### 時計の表示のさせかたを設定する

AV 画面で現在時刻を表示する / しないを設定 できるようになりました。

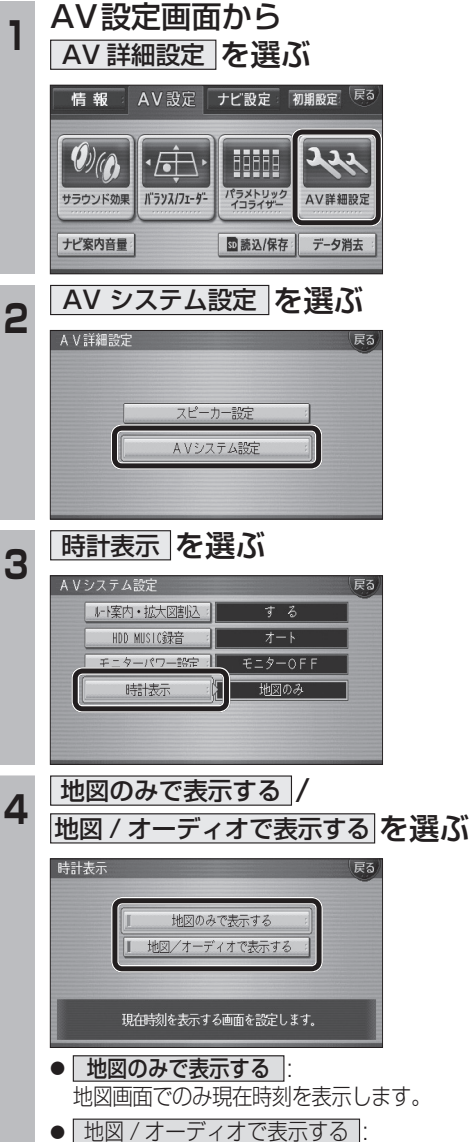

地図画面とAV画面で現在時刻を表示 します。

(太字はお買い上げ時の設定です)

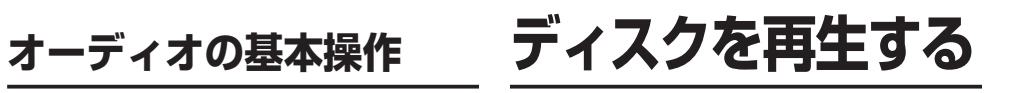

## DVD/ビデオCDの基本操作

画面にタッチすると、タッチキーの全ボタンが 表示されるようになりました。 画面にタッチすると、タッチキーが表示されます。

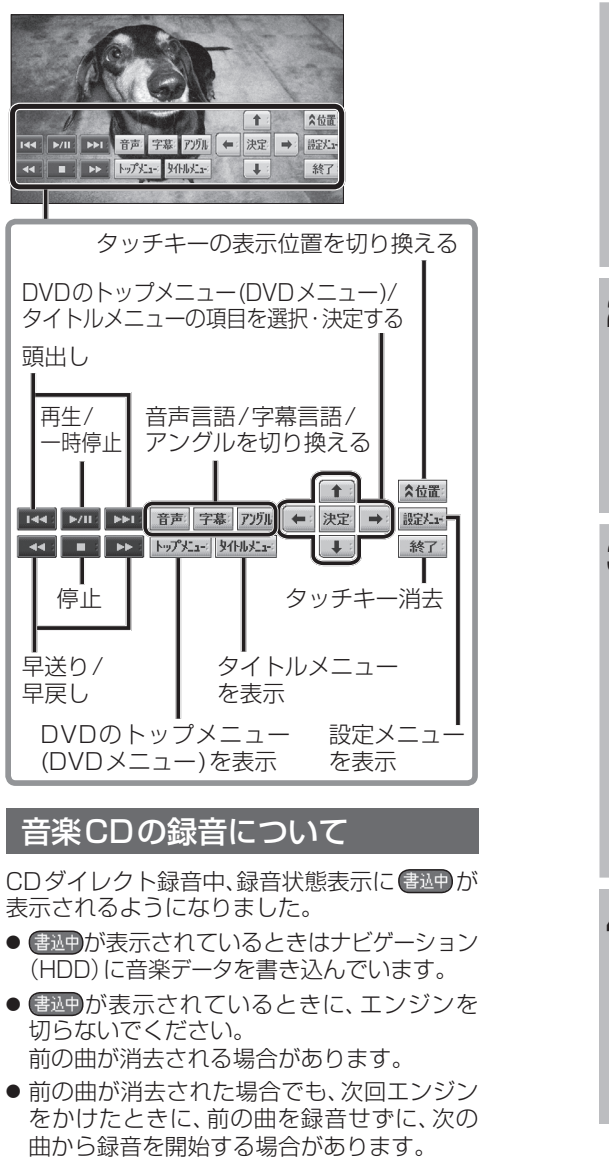

●ナビゲーション画面表示中は、地図上に録音

状態が表示されます。

# **HDD MUSIC を再生する**

## アルバム・曲を消去する

アルバム・曲を消去する際、アルバムをよみ順 または録音日順に表示して検索できるように なりました。

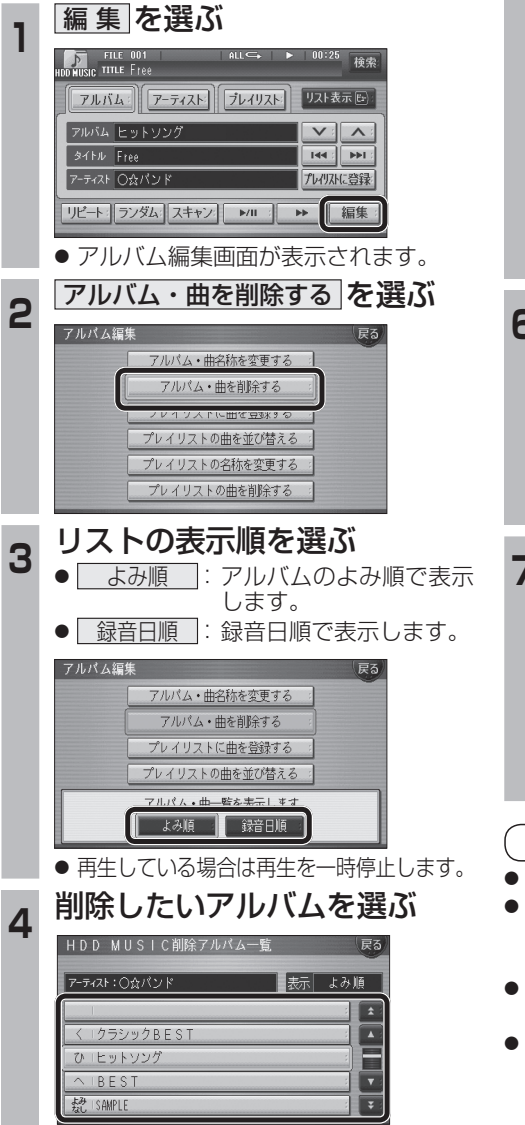

### **5** アルバムを消去する場合は |削除 を選ぶ ● 選んだアルバムが消去されます。 曲を消去する場合は ■ 曲表示 を選ぶ☞手順6へ HDD MUSIC削除アルバム一覧 アーティスト: へんパンド 表示 よみ順  $\sqrt{1}$ 1クラシックBEST プレイリストに登録済みの曲は <br>プレイリフトの曲も削除されます 削除 曲表示 **6 曲を選ぶ アーティスト:○☆パンド**  $\boxed{\blacksquare}$  $\overline{\blacksquare}$ D Free Е Ū Highway  $\overline{\cdot}$ **確認を選ぶ** 戻る **アーティスト:○☆パンド**  $\Box$  $\overline{\phantom{a}}$  $D$ ) Free . プレイリストに登録済みの曲は 確認 プレイリストの曲も削除されます。 ● 曲が消去されます。 お知らせ

- ●プレイリスト再生時は消去できません。
- ●消去した曲がプレイリストにも登録されて いる場合は、プレイリストからも消去され ます。
- ●消去したデータは、もとに戻せません。 消去は、十分確認したうえで行ってください。
- ●消去中はエンジンを切らないでください。 ナビゲーションが正しく動作しなくなる 場合があります。

**新** 

機

**能**

**HDS630D/RD HDS620D/RD**